## **メディカルケアステーション (MCS) 医療介護関係者による患者本人確認**

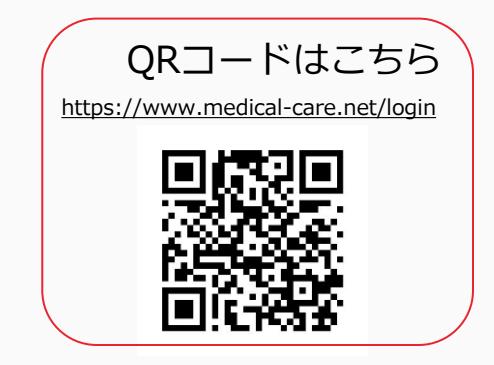

© Embrace Co., Ltd.

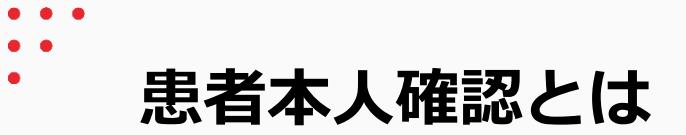

- 患者の本人確認がとれているか、信頼性の担保
- なりすまし防止

本人確認が完了すると、

下記のように本人確認マークがアイコン右上に表示されます。

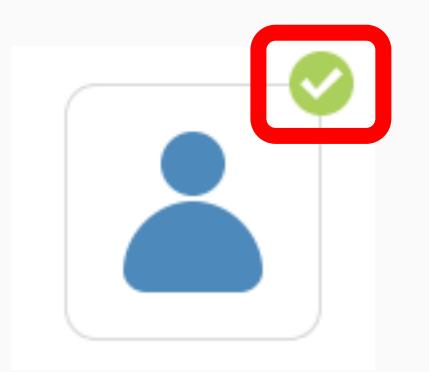

※本人確認マークは、医療介護関係者からのみ確認することができます。 認証の有無でMCSの利用できる機能に差はありません。

**患者本人確認方法**

患者グループを管理する施設スタッフの操作

## ①該当する患者の アイコンをクリックする

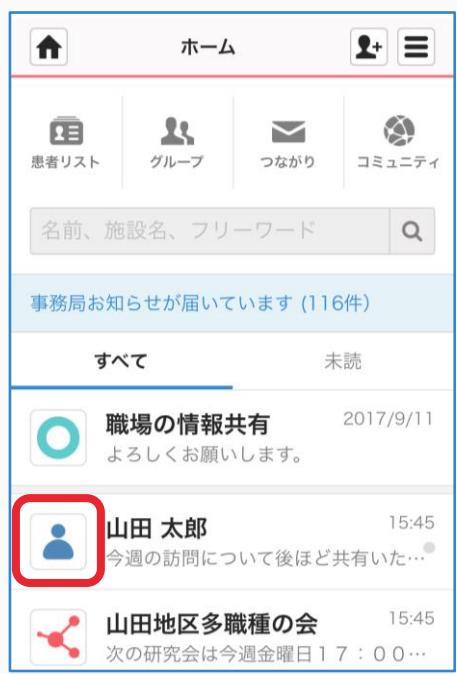

 $\blacktriangleright$ 

## ②本人確認コードを確認し 患者本人に伝える

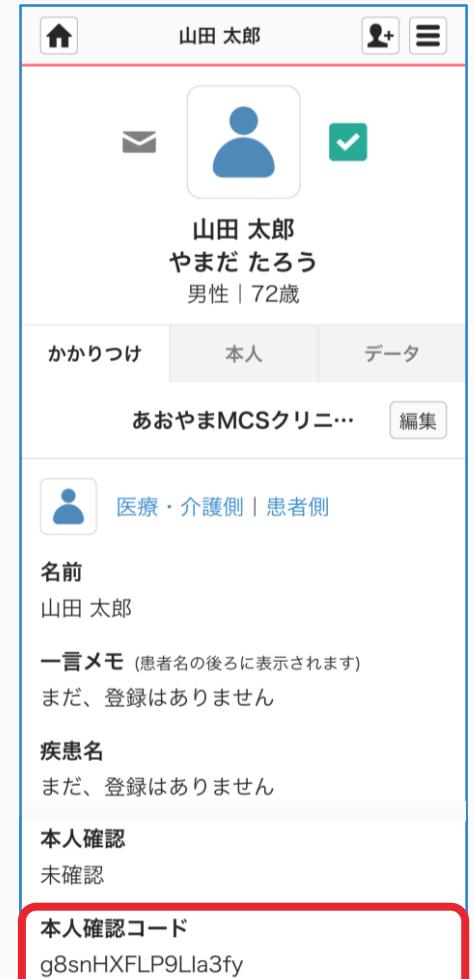

患者本人の操作

①「メニュー」「本人確認」を ②「確認」をクリックする クリックする

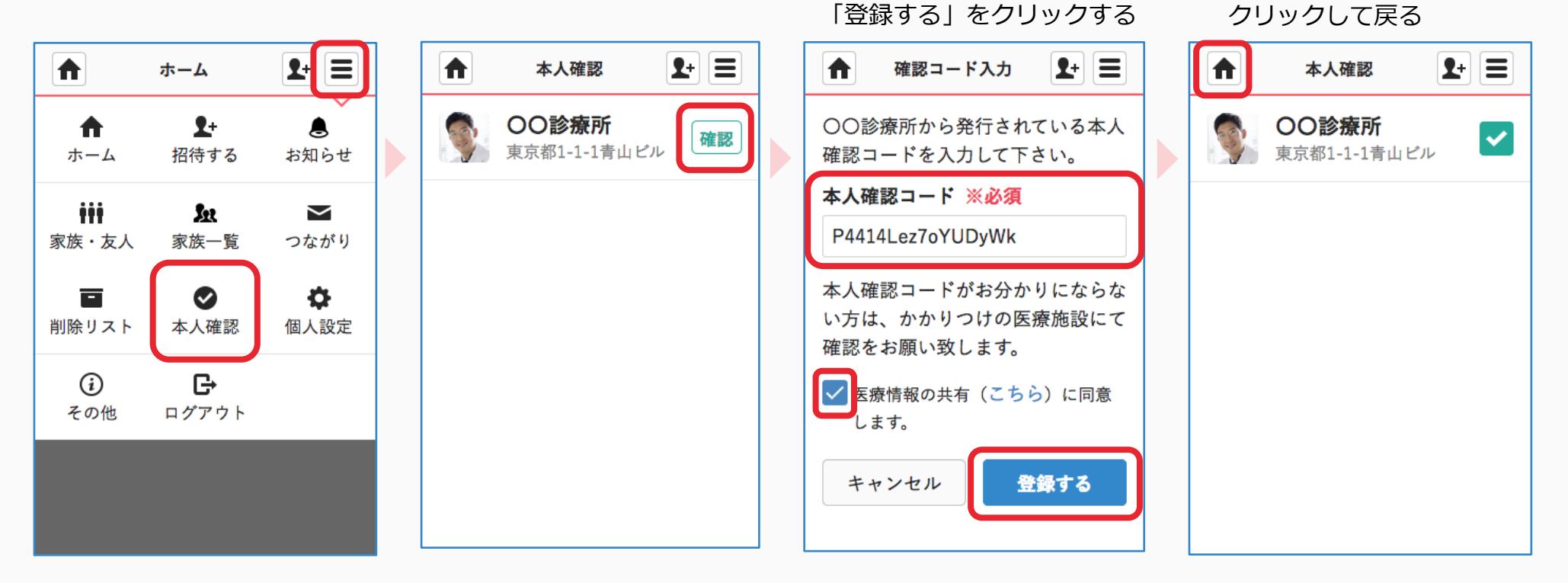

③本人確認コードを入力し 同意内容にチェックし

④確認完了

ホームボタンを